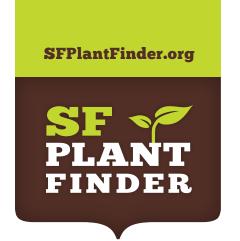

# How do I use the Plant Finder?

For more information on the SF Plant Finder, including native plant nurseries, go to the About, Glossary and Resources pages.

## 1. FINDING LOCATION-BASED CLIMATE APPROPRIATE PLANTS

The SF Plant Finder matches your location with climate appropriate plants. You can search by location by **entering an address** (A) in the search field or by **clicking on a point on the map.** (B)

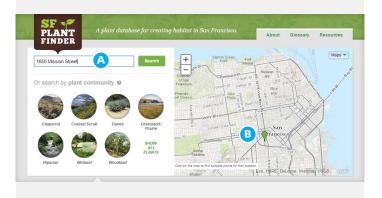

#### 2. NAVIGATING THE SEARCH RESULTS

When the search is complete, scroll down to the **Plant Info** (C) section to see a list of suggested plants with their common and latin names along with pictures.

Print your results by clicking the **Print** button (**D**) on the top of the panel to output a print-friendly page.

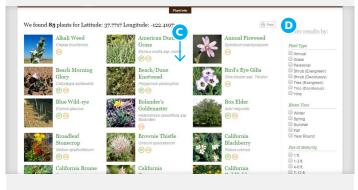

### 3. FILTERING YOUR SEARCH

Use the **Filter results by:** column **(E)** on the right to narrow your search results to select plants with specific characteristics like plant type, bloom time, watering needs, appropriate location, and habitat value.

Check the box or boxes with the relevant characteristics and then click the **Filter** button. **(F)** 

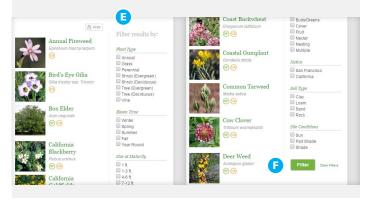

#### 4. GET DETAILED PLANT INFORMATION

Click on a search result (G) to see detailed information on that plant. The **Plant Info** window will expand. (H)

If you need a printed version of the plant info page, click the **Print** button (I) at the top right corner of the page.

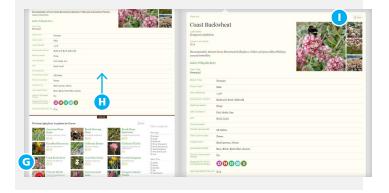

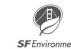

Planning

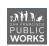

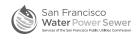